*Kundfaktura*

## **Kundfaktura**

Om en ny kund kommer in och önskar handla varor mot faktura.

**ESCAPE** två gånger så att du hamnar i kundnummerfältet, här kan du söka på redan registrerade kunder eller lägga upp en tillfällig kund, se "Upplägg Kund via kassan" på sidan 2-7.

Ange eventuell kundreferens och godsmärke. **KLAR** och du kommer till raderna.

Scanna varorna, kontrollera antal och pris, **KLAR** för att lagra raden och **KLAR** igen för att komma vidare.

Nu kan du välja vilken utskrift du vill få ut, **<FÖLJESEDEL>**, **<FAKTURA>** eller **<INGEN>**. Här kan du också registrera fraktkostnader m.m. samt beräkna en rabatt för hela ordern via **F7**- Rabattberäkning.

**KLAR** startar vald utskrift.

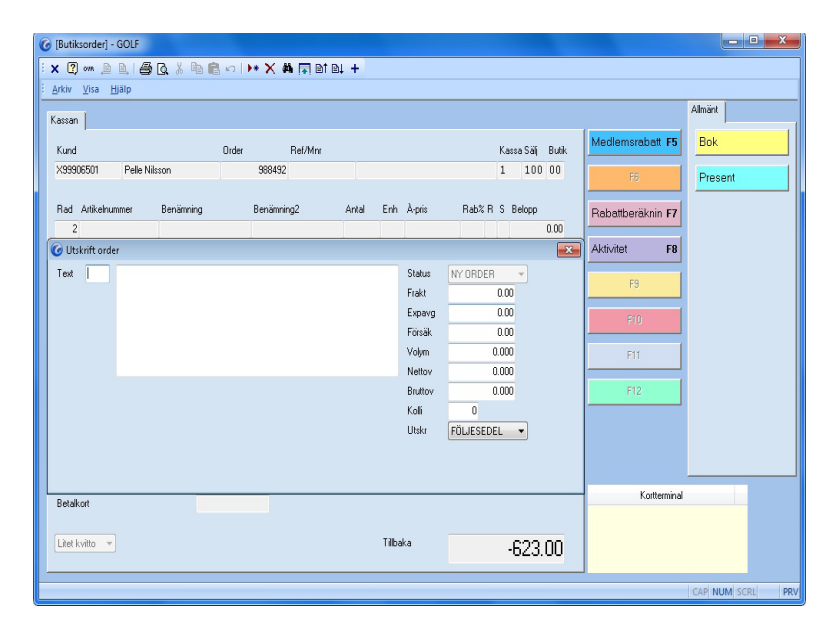

**FIGURE 12. Kundfaktura**